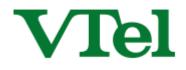

# **Table of Contents**

| Getting Started                               | .2 |
|-----------------------------------------------|----|
| Logging into the system                       | .2 |
| Your Home Page                                | .2 |
| Filter Rules                                  | .3 |
| Unblocked List                                | .3 |
| Unblocked List (White List) by "From" Address | .3 |
| Acceptable formats include:                   | .3 |
| Suggestions:                                  | 3  |
| Blocking Messages                             | .4 |
| Block (Blacklist) by "From" Address           | .4 |
| Acceptable formats include:                   | .4 |
| Suggestions:                                  | 4  |
| Quarantine Management                         | .5 |
| Searching Your Quarantine                     | .5 |
| Reviewing Mail                                | .6 |
| Release:                                      | .6 |
| Unblock:                                      | .6 |
| Delete:                                       | .6 |
| Reporting                                     | .7 |
| Mail History                                  | 7  |
| Quarantine                                    | .7 |
| Searching Your Quarantine                     | .7 |
| Reviewing Mail                                | 8  |
| Reporting.<br>Mail History                    |    |

### **Getting Started**

#### Logging into the system

You can log into your spam management page by going to <a href="http://antispam.vermontel.net">http://antispam.vermontel.net</a> in your web browser. Your username will be your email address, and your password will match your email login password.

You will also receive Daily Spam Digest emails at 3AM that will allow you to manage your spam filter directly from the email.

| VTel |       |                                          |                                                                       |   |   |
|------|-------|------------------------------------------|-----------------------------------------------------------------------|---|---|
|      | Login |                                          |                                                                       |   | ? |
|      |       | Language:<br>Email Address:<br>Password: | English (English)<br>support@vermontel.net<br><br>Login Help<br>Login | • |   |

#### **Your Home Page**

Once you log in the first page you will see the following tabs: Settings, Filter Rules, Quarantine, and Reporting

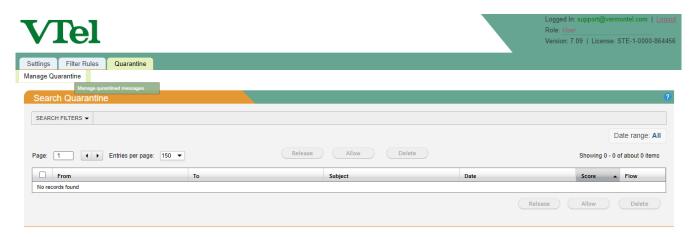

### **Filter Rules**

#### **Unblocking (Whitelist)**

When used judiciously, unblocking/whitelisting is a valuable tool in keeping your mail flowing. When configured incorrectly, it can be an open door for spam. Following these guidelines will help you achieve desired results.

#### Unblock by "From" Address

Click: Filter Rules >> User Whitelist. You will be able to unblock on a per email address and per domain basis Enter addresses, one per line, which you would like to have bypass spam filtering. All unblocked senders will be delivered regardless of content, with the exception of viruses and banned attachments.

IMPORTANT: DO NOT UNBLOCK YOUR OWN ADDRESS OR DOMAIN, AS THIS WILL CAUSE A LARGE AMOUNT OF SPAM TO REACH YOU.

| Settings Filter Rules Quarantine Reporting           |                                          |
|------------------------------------------------------|------------------------------------------|
| User Blacklist User Whitelist                        |                                          |
| Whitelisted Email Addresses                          |                                          |
| Page: 1 Entries per page: 25 V Email: Q Filter Email | Showing 0 - 0 of 0 items                 |
| Sender Email Com                                     | nent Last Modified Options               |
| No records found.                                    |                                          |
| Add                                                  | Edit Delete Import Add                   |
|                                                      |                                          |
| Sender Email:                                        |                                          |
| Whitelisted Domains Comment:                         |                                          |
|                                                      |                                          |
| Page: 1 • Entries per                                | Showing 0 - 0 of 0 items                 |
| Save Cancel                                          | Subdomains Comment Last Modified Options |
| No records found.                                    |                                          |
|                                                      | Edit Delete Import Add                   |

#### Acceptable formats include:

- user@domain.com (all mail from this address will be allowed through)
- domain.com (all mail from all users from this domain will be allowed through)

#### Suggestions:

- Try not to pre-populate the unblock list with a large number of domains, but rather use it as a tool to correct false positives.
- Large, well-known domains shouldn't be unblocked at the domain level (Microsoft.com, aol.com, etc), but rather at the individual address level you know and trust.
- Well-known addresses (notification@facebookmail.com, etc) are candidates for spoofing as well. The more widely-known the address is, the more caution you should use when deciding whether or not to unblock.

### **Blocking (Blacklist)**

Blocking is best used to combat the messages that you know you will never want, although they might not be spam to everyone.

#### **Blocking by "From" Address**

Click: Filter Rules >> User Blacklist

Enter addresses, one per line, which you would like to automatically block without exception.

#### IMPORTANT: DO NOT BLOCK YOUR OWN ADDRESS OR DOMAIN, AS THERE ARE CERTAIN TIMES WHEN LEGITIMATE MAIL FROM THESE ADDRESSES ARRIVES EXTERNALLY

| Settings Filter Rules Quarantin User Block List User Allow List | e                                       |        |               |                |
|-----------------------------------------------------------------|-----------------------------------------|--------|---------------|----------------|
| Blocked Email Addresses                                         |                                         |        |               | 6              |
| Page: 1 • Entries per p                                         | age: 25  Email: Q Filter Email          |        | Showing 0     | - 0 of 0 items |
| Sender Email                                                    | Comment                                 |        | Last Modified | Options        |
|                                                                 | Edit                                    | Delete | Import        | Add            |
|                                                                 |                                         |        |               |                |
| Blocked Domains                                                 | Add<br>Sender Email: snammer@domain.com | ×      |               |                |
| Page: 1 • Entries per p                                         | Sender Email: spammer@domain.com        | ×      | -             | - 0 of 0 items |
|                                                                 | Sender Email: spammer@domain.com        | Cancel | Showing 0     |                |

#### Acceptable formats include:

- user@domain.com (all mail from this address will be blocked)
- domain.com (all mail from all users from this domain will be blocked)

#### Suggestions:

- Try not to pre-populate the block list with a large number of domains, but rather use it as a tool to block recurring spam sources.
- Marketing emails you may have inadvertently opted into are a good block list candidate, although you also have the option of clicking "unsubscribe" if the sender seems reputable. (ex: retail store marketing newsletter)
- Blocking for each piece of spam that reaches you is unnecessary and ineffective, as most spammers don't use the same address repeatedly.

### **Quarantine Management**

### **Searching Your Quarantine**

The Quarantine tab is a very important function of your VTel Spam Filter. The Quarantine holds all the spam email for you to review. In this page, you will be able to avail of a massive search engine where you can search by the following parameters:

- 1) Message Type
- 2) Message Flow
- 3) Score
- 4) Subject
- 5) Sender Address

| Settings Filter R | Rules Quarantine    |           |                |           |                                |
|-------------------|---------------------|-----------|----------------|-----------|--------------------------------|
| anage Quarantine  |                     |           |                |           |                                |
| Cooreb Over       |                     |           |                |           | 2                              |
| Search Quara      | antine              |           |                |           |                                |
| SEARCH FILTERS    | -                   |           |                |           |                                |
| Message Type:     | Spam                | ▼         | Sender email a | ldress: Q |                                |
| Message Flow:     | Inbound and Outbour | nd 🗸 🗸    |                |           |                                |
| Score:            | is any              | <b>~</b>  |                |           |                                |
| Subject:          | Q                   |           |                |           |                                |
| Apply             |                     |           |                |           |                                |
|                   |                     |           |                |           |                                |
|                   |                     |           |                |           | Date range: All                |
|                   |                     |           | elease Allow   | Delete    |                                |
| Page: 1           | Entries per page    | ge: 150 🔻 | Allow          | Delete    | Showing 0 - 0 of about 0 items |
| From              |                     | То        | Subject        | Date      | Score - Flow                   |
| No records found  |                     |           |                |           |                                |
|                   |                     |           |                | Release   | Allow Delete                   |
|                   |                     |           |                |           |                                |
|                   |                     |           |                |           |                                |

#### **Reviewing Mail**

If you are not sure if a mail is spam or not, you can review it in full. All you have to do is click on the mail and it will open a second window with more options. Click on 'View Message' and it will show you the message in its entirety:

If you click on 'Options' within that second window, it will give you the options to either Release, Whitelist, Delete, or forward to an administrator. You can also release, unblock and delete mails from the quarantine tab.

| Search Quara       | antine                                        |                                                                                                    |                  |
|--------------------|-----------------------------------------------|----------------------------------------------------------------------------------------------------|------------------|
| SEARCH FILTERS     | ✓ DISPLAY SETTINGS ▼                          |                                                                                                    |                  |
| Message Type:      | Spam                                          | ▼ Rec                                                                                                    | ipient email add |
| Message Flow:      | Inbound and Outbound                          | 🕒 SpamTitan - Quarantine mail viewer - Google Chrome                                                                                                    | r email addre    |
| Score:<br>Subject: | is any                                        | https://st-demo.titanhq.com/viewmail.php?activepage=details&rid=275&qid=O-iJU7Dt1N9o                                                                                     |                  |
| Apply              |                                               | Details View Message View Source Options                                                                                                    |                  |
|                    |                                               | Release message to recipient (tina.pila@menlopark.ie) <u>Whitelist</u> envelope Sender (irvaqly@newselive.art) and Release Message to recipient (tina.pila@menlopark.ie) |                  |
| Page: 1            | <ul> <li>♦ Entries per page: 150 ▼</li> </ul> | Delete message                                                                                                    | ete              |
| From               |                                               | Forward message to Quarantine Administrator. Note: Message will not be removed from Quarantine                                                                           |                  |
| iysalch@news       | selive.art                                    |                                                                                                    | know how to ma   |
| irvaqly@news       | elive.art                                     |                                                                                                    | know how to ma   |

**Release:** This will just release the mail and it will be delivered to your inbox

Whitelist: By clicking whitelist, you are adding the sender to your own unblock list and the mail will also be released to your inbox

**Delete:** This will delete the mail from the quarantine. It shouldn't be used without talking to an administrator

### Reporting

#### **Mail History**

Click: Reporting >> History

The mail history tab will give you a live view of all mail that comes in and out of your VTel Spam Filter. It will log every single mail, so if you are not sure why you haven't received a message you can use the extensive search engineto find the email.

| Settings Filter Rules                             | Quarantine Reporting             |                              |                |                            |                              |                                        |         |    |      |              |                        |
|---------------------------------------------------|----------------------------------|------------------------------|----------------|----------------------------|------------------------------|----------------------------------------|---------|----|------|--------------|------------------------|
| History                                           |                                  |                              |                |                            |                              |                                        |         |    |      |              |                        |
| Mail History                                      |                                  |                              |                |                            |                              |                                        |         |    |      |              | (                      |
|                                                   |                                  |                              |                |                            |                              |                                        |         |    |      | _            |                        |
|                                                   | SETTINGS - EXPORT TO CSV         |                              |                |                            |                              |                                        |         |    |      |              |                        |
| Message Flow:                                     | Inbound and Outbound             | -                            |                |                            | Message Type                 | :      Any      Choose types           |         |    |      |              |                        |
| Recipient email address:<br>Sender email address: |                                  |                              |                |                            | Clean                        |                                        |         |    |      |              |                        |
| Source IP address:                                | Q                                |                              |                |                            |                              |                                        |         |    |      |              |                        |
| SpamTitan ID:                                     | Q                                |                              |                |                            |                              |                                        |         |    |      |              |                        |
| Score:                                            | is any 💌                         |                              |                |                            |                              |                                        |         |    |      |              |                        |
| Delivery Status:<br>Subject:                      | Any                              | -                            |                |                            |                              |                                        |         |    |      |              |                        |
| Subject.                                          |                                  |                              |                |                            |                              |                                        |         |    |      |              |                        |
| Apply                                             |                                  |                              |                |                            |                              |                                        |         |    |      |              |                        |
|                                                   |                                  |                              |                |                            |                              |                                        |         |    |      | ſ            | Date range: Today      |
| Page: 1                                           | Entries per page: 100 💌 Refi     | resh                         |                |                            |                              |                                        |         |    |      | Showing (    | 0 - 0 of about 0 items |
| Date                                              | ✓ SpamTit:                       | an ID                        | Client Address |                            | Туре                         | From                                   |         | То |      |              | Size                   |
| No records found.                                 |                                  |                              |                |                            |                              |                                        |         |    |      |              |                        |
|                                                   |                                  |                              |                |                            |                              |                                        |         |    |      |              |                        |
|                                                   |                                  |                              |                |                            |                              |                                        |         |    |      |              |                        |
|                                                   |                                  |                              |                |                            |                              |                                        |         |    |      |              |                        |
| Mail History                                      |                                  |                              |                |                            |                              |                                        |         |    |      |              |                        |
| MAIL FILTERS - DISPLAY SE                         | ETTINGS - LOG SETTINGS - E       | XPORT TO CSV                 |                |                            |                              |                                        |         |    |      |              |                        |
| Message Flow:                                     | Inbound and Outbound             | •                            |                |                            | Message Type                 | <ul> <li>Any O Choose types</li> </ul> |         |    |      |              |                        |
| Recipient email address:                          |                                  |                              |                |                            |                              |                                        |         |    |      |              |                        |
| Sender email address:                             | Q                                |                              |                |                            |                              |                                        |         |    |      |              |                        |
| Source IP address:<br>SpamTitan ID:               | 0                                |                              |                |                            |                              |                                        |         |    |      |              |                        |
|                                                   | is any 🔹                         |                              |                |                            |                              |                                        |         |    |      |              |                        |
| Delivery Status:                                  | Any                              | •                            |                |                            |                              |                                        |         |    |      |              |                        |
| Subject:                                          |                                  |                              |                |                            |                              |                                        |         |    |      |              |                        |
| Apply                                             |                                  |                              |                |                            |                              |                                        |         |    |      |              |                        |
|                                                   |                                  |                              |                |                            |                              |                                        |         |    |      |              |                        |
|                                                   |                                  |                              |                |                            |                              |                                        |         |    |      |              | Date range: Today      |
| Page: 1 • En                                      | tries per page: 100 💌 Refre      | sh                           |                |                            |                              |                                        |         |    | Sho  | wing 1 - 10  | 0 of about 1270 items  |
| Date                                              | <ul> <li>SpamTitan ID</li> </ul> | Client Address               |                | Type From                  |                              | То                                     | Subject |    | Size | Flow T       | LS Delivery            |
| 2018-12-21 15:05:45                               | YxDOxOJRYpOx                     | 90.188.16.246                | Blocks         | d using RBL randywalkero   | tyo@ab.ru                    | julian.kelly@menlopark.ie              |         |    | D    | <b>4</b> 1   | Reject                 |
| 2018-12-21 15:05:45                               | ZAH8a6Gv7YeX                     | 90.188.16.246                | Blocks         | d using RBL randywalkero   | tyo@ab.ru                    | jpadm@menlopark.ie                     |         |    | 0    | <u>م</u>     | Reject                 |
| 2018-12-21 15:05:02                               | 3L2FsuFHQF4Q                     | 190.216.236.74               | Blocks         | d using RBL frednelsonwa   | @maerke.nl                   | ronan.roberts@menlopark.ie             |         |    | 0    | <b>(</b>     | Reject                 |
| 2018-12-21 15:05:02                               | X9tZ1BswUcdc                     | 190.216.236.74               | Blocks         | d using RBL frednelsonwa   | @maerke.nl                   | ross@menlopark.ie                      |         |    | 0    | <b>(</b>     | Reject                 |
| 2018-12-21 15:04:38                               | UEihTh36BsUM                     | 84.22.38.55                  | Blocks         | d using RBL psmith@men     | lopark.ie                    | psmith@menlopark.ie                    |         |    | D    | <b>@</b> !   | Reject                 |
| 2018-12-21 15:01:38                               | kupc1Ev7jiKA                     | 103.229.87.6                 | Blocks         | d using RBL nathancollins  | jyvef@comillaonline.com      | niall.r@menlopark.ie                   |         |    | 0    | <b>@</b>     | Reject                 |
| 2018-12-21 15:01:37                               | q7e0OirFr7ym                     | 103.229.87.6                 | Blocks         | d using RBL nathancollins  | jyvef@comillaonline.com      | niall.ross@menlopark.ie                |         |    | 0    | <b>(</b> 11) | Reject                 |
| 2242 42 24 45 24 47                               | NdkZQoLgp5ns                     | 206.214.143.120              | Blocks         | d using RBL richardhallmu  | ipe@emyvesseurtekstentaal.nl | deveritt@menlopark.ie                  |         |    | 0    | <b>(</b>     | Reject                 |
| 2018-12-21 15:01:17                               |                                  |                              |                |                            |                              |                                        |         |    |      |              |                        |
| 2018-12-21 15:01:17<br>2018-12-21 15:00:58        | NK3P6TLOU1L8                     | 191.97.19.6                  | Blocks         | d using RBL charleswilson  | @thecopperhouse.com          | i.t@menlopark.ie                       |         |    | 0    | <b>4</b> 00  | Reject                 |
|                                                   |                                  | 191.97.19.6<br>202.146.0.219 |                |                            | @thecopperhouse.com          |                                        | ie      |    | 0    |              |                        |
| 2018-12-21 15:00:58<br>2018-12-21 14:36:45        | NK3P6TLOU1L8<br>TBFYU4rZ36Dd     | 202.146.0.219                | Blocks         | d using RBL randalldavisu  | isbi@sindhibschool.com       | jonathan.hearth@menlopark.             | le      |    |      | <u>ب</u>     | Reject                 |
| 2018-12-21 15:00:58                               | Nk3P6TLOU1L8                     |                              | Blocks         | id using RBL randalidavisu |                              |                                        | ie      |    | 0    |              |                        |

The history page lets you view the mail based on date/ time, msg ID, client source IP, type of mail, from, to and size of the mail.